# **Инструкция по эксплуатации / паспорт**

# **Апекслокатор C-ROOT I, вариант исполнения C-ROOT I (VI)**

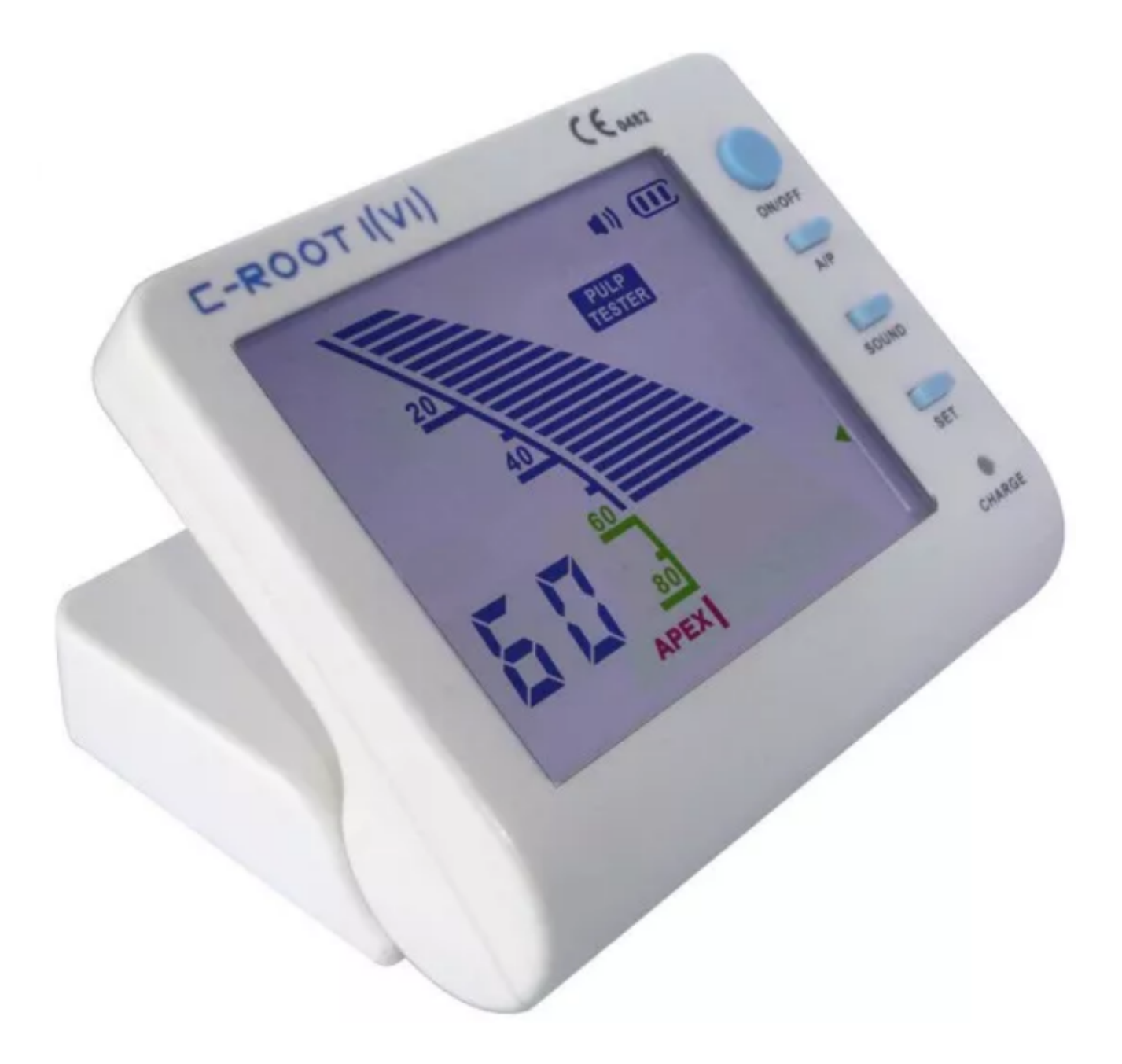

# **1. Введение**

Перед началом работы с апекслокатором внимательно ознакомьтесь с данной инструкцией по применению. Сохраняйте её в течение всего периода пользования изделия. Компанияпроизводитель и авторизованный торговый представитель оставляют за собой право на внесение изменений в цвете и конструкции изделия, а также в содержании данной инструкции без предварительного предупреждения. Данное изделие предназначено для использования высококвалифицированными медицинскими специалистами, должным образом ознакомленными с необходимыми методиками и инструкциями по использованию апекслокатора. Изделие предназначено для использования в медицинских учреждениях.

### **1.1 Название изделия**

Апекслокаторы C-ROOT I, в вариантах исполнения Вариант исполнения:

#### **C-ROOT I(VI):**

- 1. Апекслокатор C-ROOT I(VI) 1 шт.
- 2. Адаптер не более 1 шт.
- 3. Измерительный провод не более 1 шт.
- 4. Загубник не более 4 шт.
- 5. Держатель файлов не более 2 шт.
- 6. Зубной зонд не более 2 шт.
- 7. Тестовая рукоятка в сборе с кабелем не более 1 шт.
- 8. Литий-ионная батарея не более 1 шт.
- 9. Инструкция по применению 1 шт.

### **1.2 Назначение изделия**

Предназначены для использования в стоматологической хирургии при определении длины корневого канала.

#### **1.3. Область применения**

Выполнение процедур в имплантологии, профилактике и лечении заболеваний ротовой полости.

#### **1.4 Описание изделия**

Точный и эргономичный прибор, предназначенный для определения рабочей глубины корневого канала; в качестве пульптестера - это умный индикатор для определения состояния пульпы зуба.

# **2. Предостережения и меры предосторожности**

### **Предостережения**

Не пытайтесь каким-либо образом модифицировать данное изделие. Любые изменения могут нарушить правила безопасности и поставить под угрозу здоровье пациента и оператора. Также любые изменения в строении апекслокатора отменяют гарантию.

# **Меры предосторожности**

- Не подвергайте изделие воздействию прямых и косвенных источников тепла. Храните и используйте его в безопасной среде;
- Не используйте апекслокатор вблизи легко воспламеняющихся смесей;
- Не погружайте изделие в жидкость;
- Используйте только электросеть с подходящими параметрами, указанными в данной инструкции;
- Используйте только оригинальные комплектующие;
- Не используйте изделие, если оно повреждено или неисправно;
- Не производите ремонт или модификацию изделия самостоятельно и без предварительного разрешения производителя. При возникновении неисправностей – обратитесь к вашему Уполномоченному представителю;
- Не подключайте и не используйте данное изделие в сочетании с любыми другими устройствами или системами;
- Не используйте изделие в качестве компонента любого другого устройства или системы. Производитель не несёт ответственности за несчастные случаи, повреждения оборудования, нанесения телесных повреждений или любой другой проблемы, которая является результатом игнорирования этого запрета;
- Убедитесь, что любые возможные электромагнитные помехи не представляют потенциальной угрозы работе изделия;
- При вскрытии упаковки проверьте комплектацию. Сообщите о любых повреждениях, полученных во время доставки или недостающих частях Уполномоченному представителю в течение 24 часов после получения изделия.

# **3. Показания и противопоказания**

### **Показания.**

Электронное устройство для определения положения апекса корневого канала и определения состояния пульпы зуба.

#### **Противопоказания.**

Использование не рекомендуется при работе с пациентами с вживлёнными кардиостимуляторами (или другими имплантированными электрическими устройствами), а также если пациенту не рекомендовано использование небольших электрических устройств (таких как электробритвы, фены и т.д.).

# **4. Технические характеристики**

[Данные могут быть изменены без уведомления пользователя при внесении производителем улучшений в изделие]

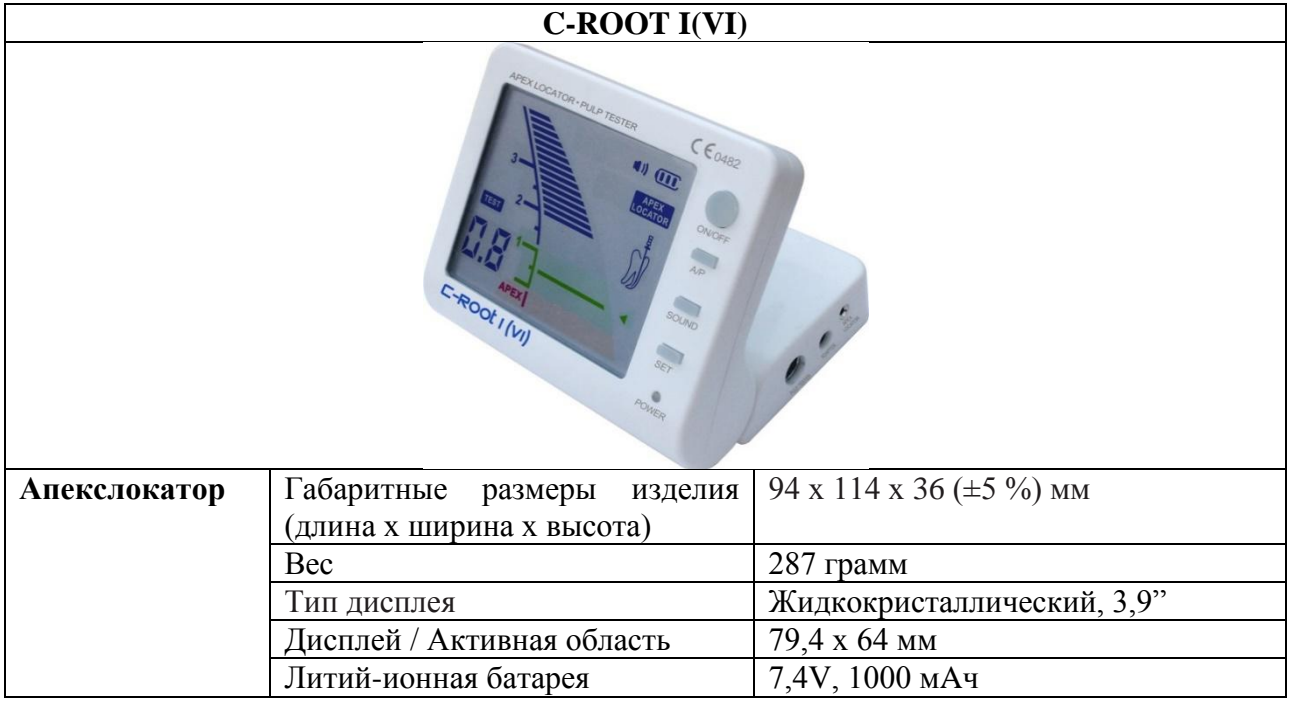

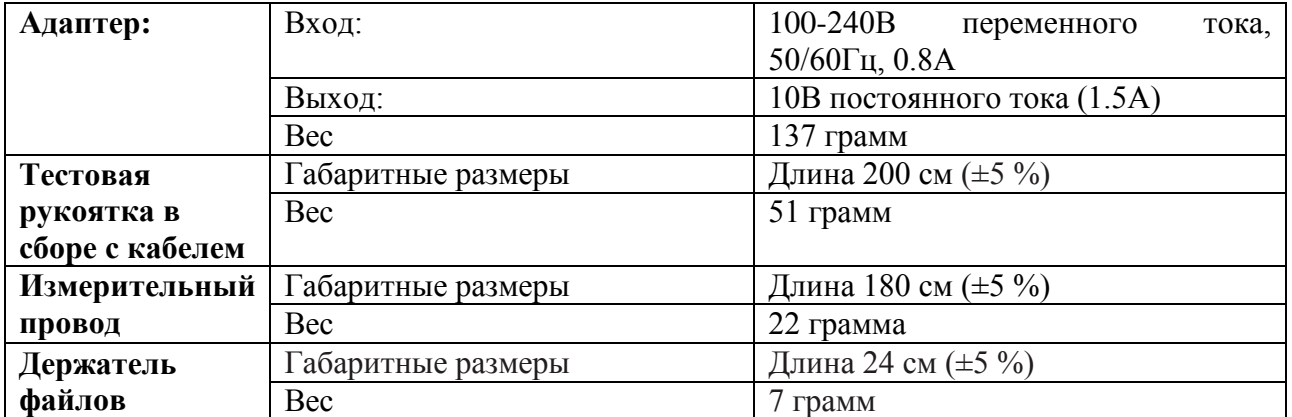

# **5. Срок службы и гарантия**

Срок годности – 10 лет.

Гарантия на основное изделие составляет 24 месяца с момента покупки. Гарантия на компоненты (провода, батарею и т.п.) составляет 6 месяцев.

Производитель не несёт ответственности за изделие в следующих случаях:

- Нарушение условий эксплуатации производителя.
- Повреждение вызвано некачественной транспортировкой, установкой, использованием и управлением.
- Повреждение вызвано внешними причинами, например, аномальным напряжением или огнём, и т.п.
- При ремонте или технической поддержке изделия лицами, неуполномоченными производителем для данного вида работ.
- Эксплуатация апекслокатора с использованием несоответствующей электрической системы.
- Использование не по назначению.
- Несоблюдение инструкций, описанных в данной инструкции по применению.
- Гарантия действительна только при наличии правильно и чётко заполненного гарантийного талона с печатью, товарного чека и накладной.
- Изделие снимается с гарантии, если оно имеет следы постороннего вмешательства, обнаружены несанкционированные изменения конструкции или схемы изделия.

### **6. Условия хранения, эксплуатации и транспортировки**

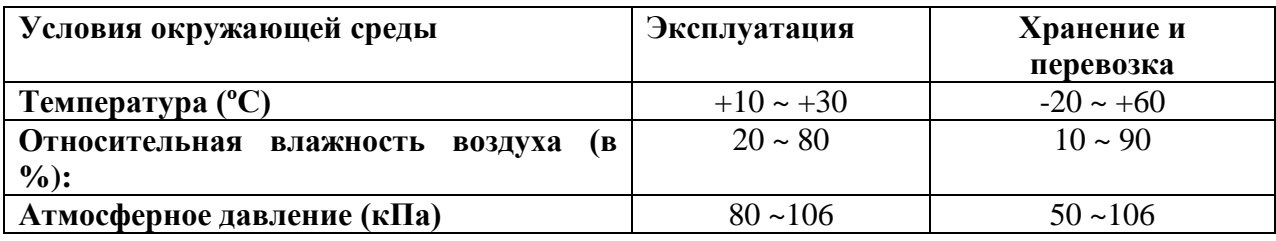

# **7. Подготовка к эксплуатации и работа изделия**

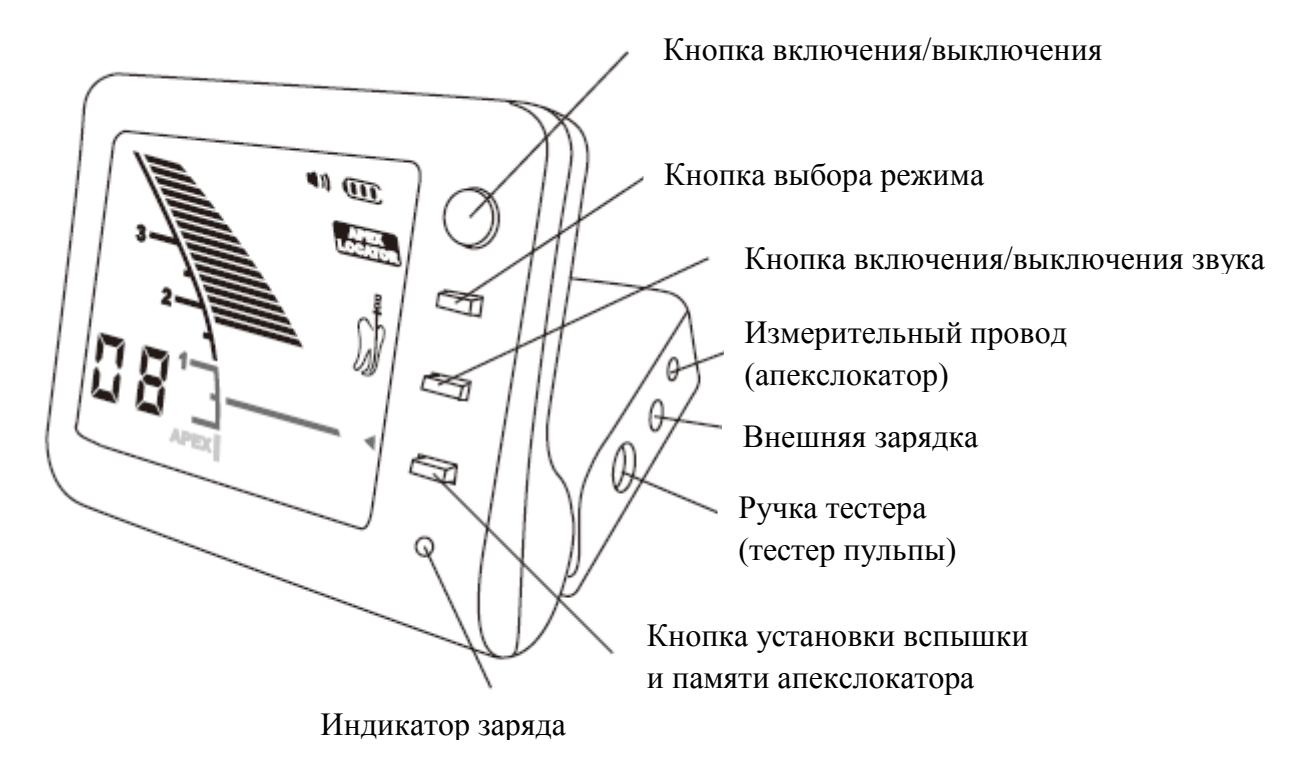

Рис. 1

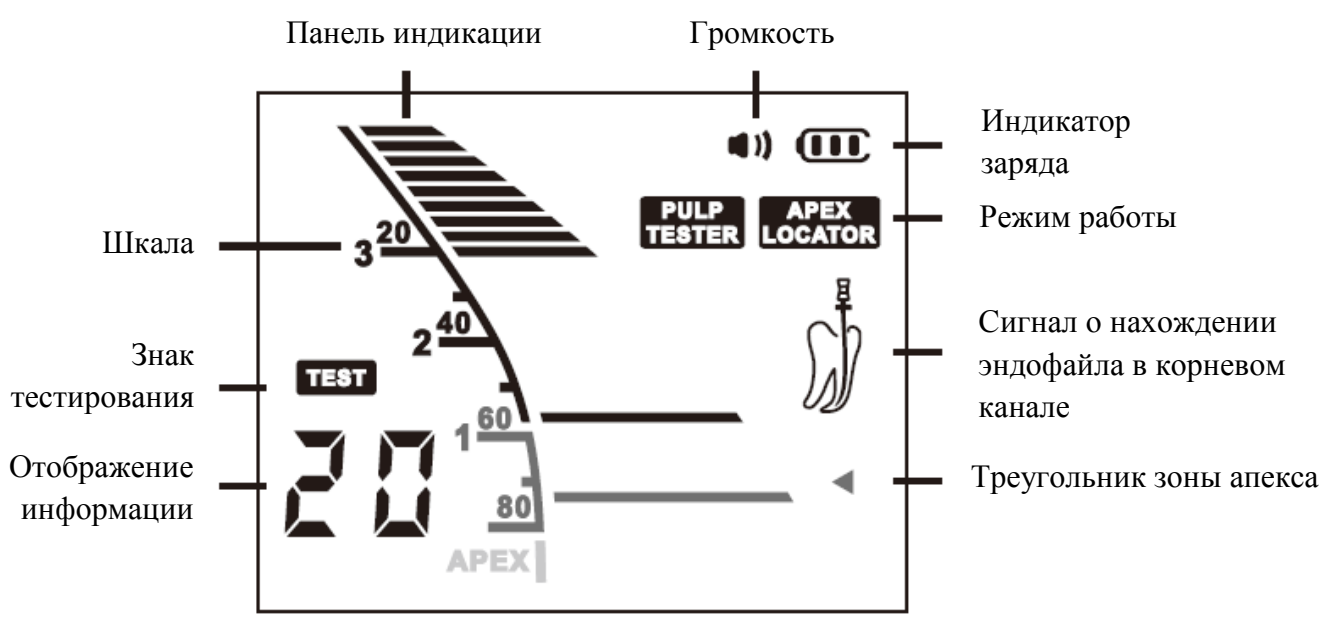

Рис. 2

### **Зарядка батареи**

C-ROOT I(VI) поставляется с литий-ионной батареей. На дисплее C-ROOT I(VI) отображается уровень заряда батареи. Когда значок пустой, необходимо зарядить батарею.

#### **Процедура зарядки батареи:**

1) Извлеките измерительный провод или тестовую рукоятку в сборе с кабелем (Рис.3).

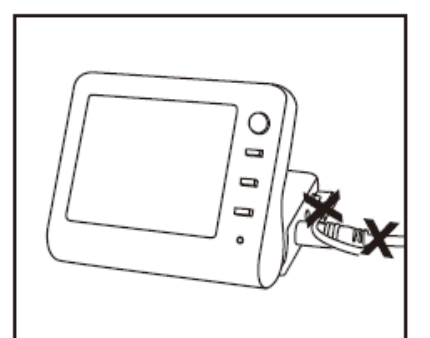

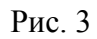

2) Подсоедините кабель адаптера к блоку управления (Рис.4).

3) Подсоедините кабель адаптера к сети.

При подключении к адаптеру, отключение питания произойдёт автоматически и включится индикатор заряда. Индикатор красного цвета означает зарядку, зелёный цвет – завершение зарядки (Рис. 5).

Длительность зарядки: около 4 часов (8 часов после продолжительного простоя).

#### **ПРИМЕЧАНИЕ:**

C-ROOT I(VI) нельзя использовать во время зарядки. Утилизация использованных батарей проводится в соответствии с нормами местного законодательства

### **Регулировка звука**

C-ROOT I(VI) оборудован звуковым индикатором, который помогает следить за движением эндофайла или зонда в канале. Включение/выключение индикатора происходит с помощью кнопки "Звук вкл./выкл." (Sound on/off).

### **Работа изделия**

Начало работы:

1) Отсоедините провод адаптера от блока управления. (Рис. 6).

# Рис. 6

2) Подключите измерительный провод. При включении изделия вы услышите два звуковых сигнала. (Рис.7)

3) Выберите режим апекслокатора, нажав на кнопку выбора

режима MODE, появится значок **LOCATOR**, указывающий на то, что апекслокатор готов к использованию. (Рис.8)

https://stomshop.pro

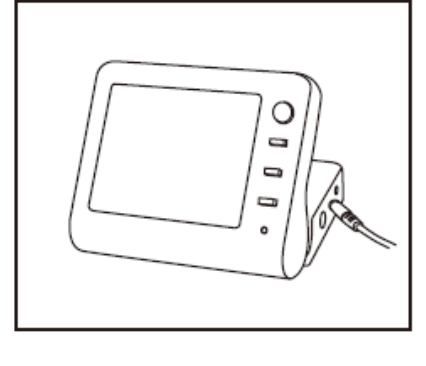

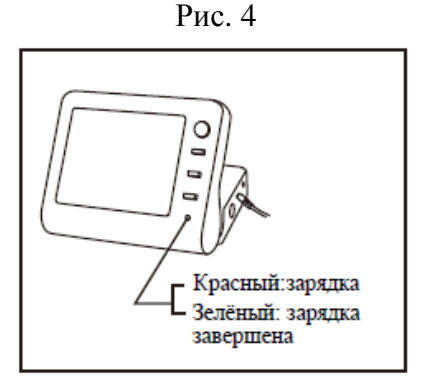

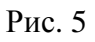

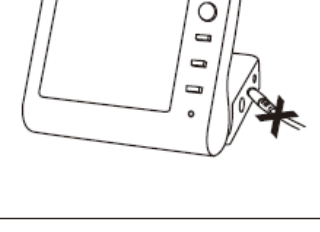

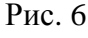

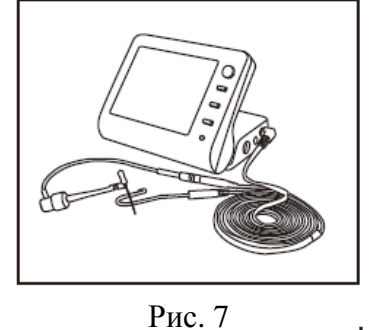

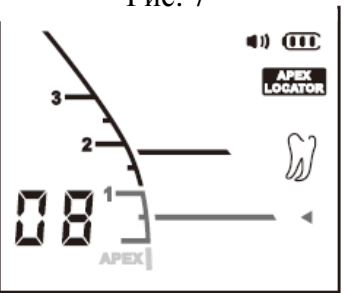

Рис. 8

4) Установите загубник на пациенте (Рис.9).

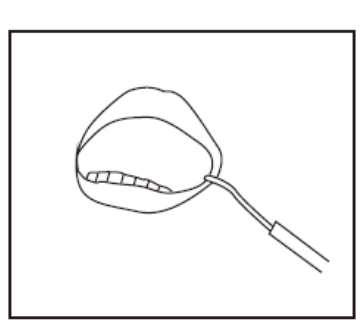

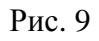

5) Введите эндофайл в канал (Рис. 10).

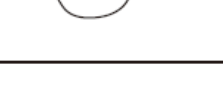

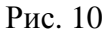

6) Соедините держатель файлов с эндофайлом. (Рис.11)

# **ПРИМЕЧАНИЕ:**

Перед началом измерения не требуется каких-либо дополнительных настроек

### **Настройки шкалы**

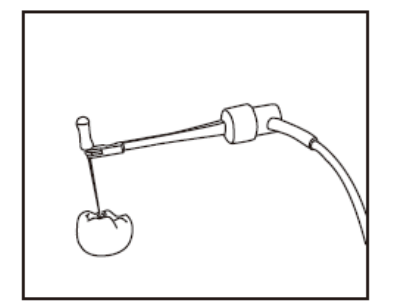

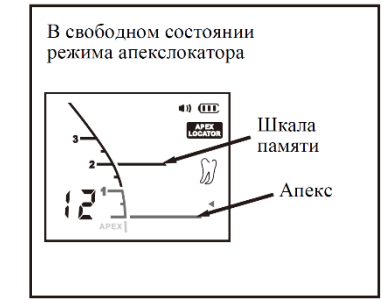

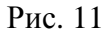

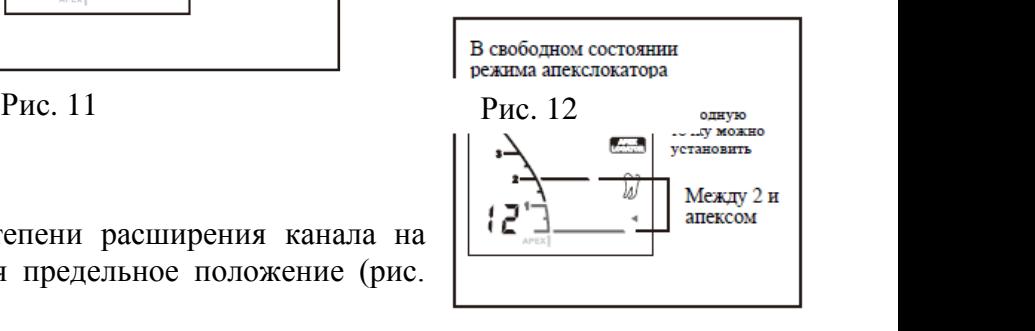

В целях измерения длины и степени расширения канала на графической шкале выставляется предельное положение (рис. 12).

Исходная точка для измерения расширения может быть установлена между 2 и апексом(Рис.13).

Когда эндофайл достигает положения в 2,0 мм от апекса корневого канала, прозвучит долгий звуковой сигнал (Рис. 14).

Во время работы шкала дисплея будет показывать оставшееся расстояние до установленного значения апекса.

#### **Метод установки:**

Шкала положения может быть установлена в свободном режиме апекслокатора, нажмите кнопку установки, исходное положение будет изменено и автоматически запомнено. (Рис. 15)

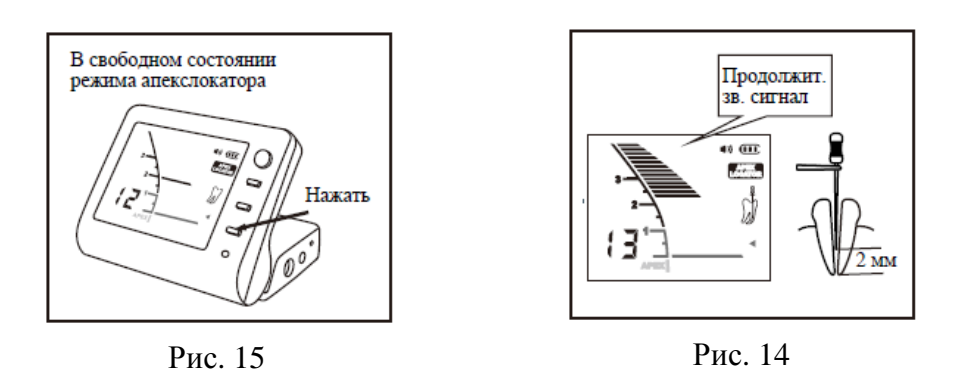

#### **Шкала памяти**

Во время операции стоматолог может запомнить текущее положение кончика эндофайла. Оно может использоваться для фиксации места изгиба или определённого расстояния от апекса. Также оно может использоваться как направляющая при изменении размера эндофайла для расширения канала. (рис. 16)

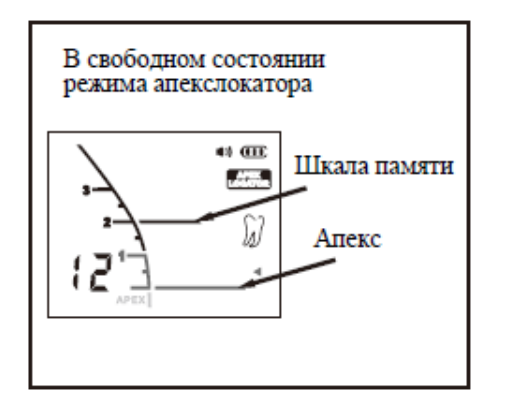

Рис. 16

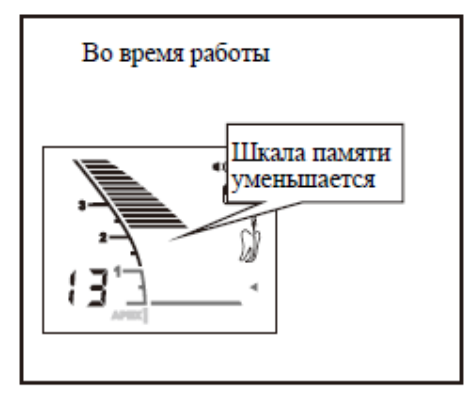

Рис. 17

Во время измерения шкала памяти не отображается на экране и появляется только в свободном состоянии (когда не производится каких-либо измерений) (Рис.17).

#### **Метод установки:**

Шкала памяти устанавливается нажатием кнопки SET в состоянии измерения. (Рис. 18)

#### **Принцип работы:**

1) Свободное состояние (без измерения)

В режиме апексалокатора, если эндофайл не введен в корневой канал, на экране отображаются шкала памяти и шкала положения (Рис.19).

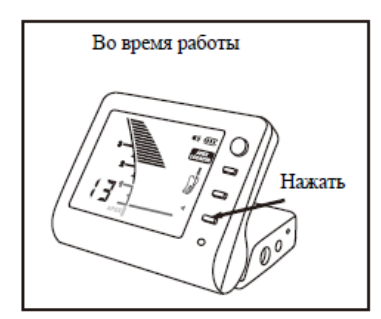

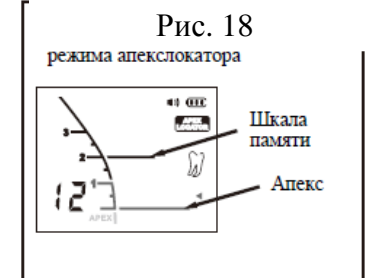

#### Рис. 19

Шкалы 1, 2, 3 показывают расстояние от апекса (единица измерения деления не в мм), а также что кончик эндофайла находится рядом с апикальным отверстием корня зуба.

Информация на дисплее: количество оставшихся делений до того, как будет достигнута шкала положения (во время измерения) (Рис.20). Количество делений от шкалы памяти до шкалы положения (в свободном состоянии) (Рис. 21).

Информация показывает не длину корневого канала, а количество делений.

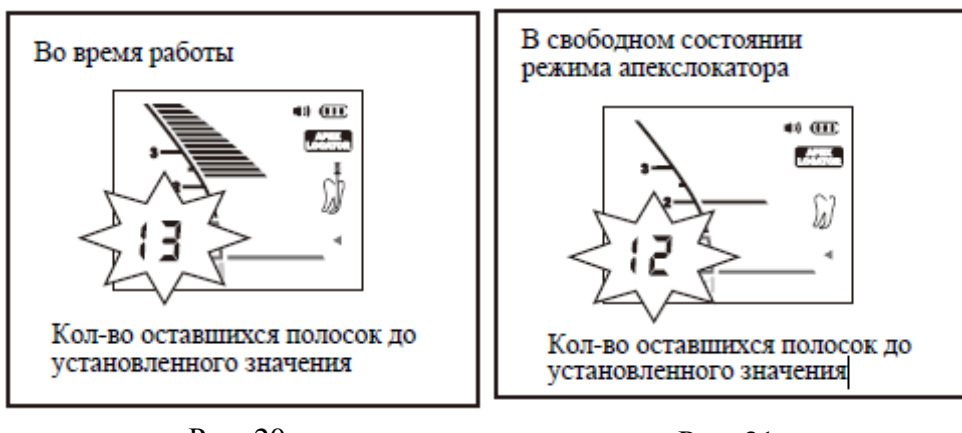

Рис. 20

Рис. 21

2) Преапикальная зона (2-3 мм от апексакорневого канала)

Шкала активируется, когда эндофайл введён в канал зуба. Количество делений до того, как эндофайл достигнет мигающей шкалы, отображается на дисплее. (Рис.22)

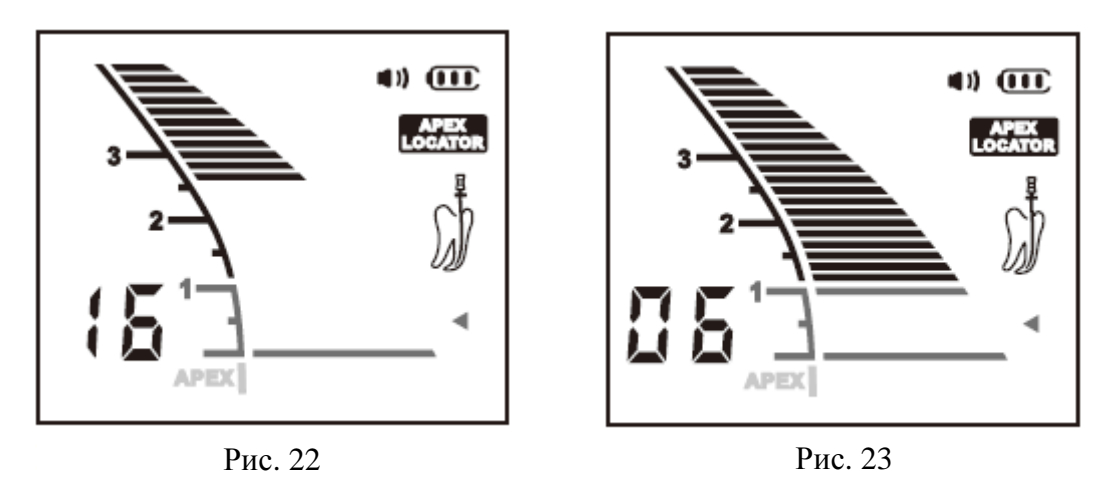

3) Узкая зона  $(0.5 - 1$  мм от апекса корневого канала).

Когда кончик эндофайла достигает положения рядом с апексом корня зуба, деления на дисплее станут зелёными, что говорит о том, что Вы достигли узкой зоны (Рис. 23).

4) Зона апекса (0,5-0 мм от апекса корня зуба).

Когда кончик эндофайла достигает зоны апекса, на дисплее начнёт мигать зелёный треугольник. Движение эндофайла должно быть остановлено. Зафиксируйте эндофайл на фаске зуба. (Рис. 24)

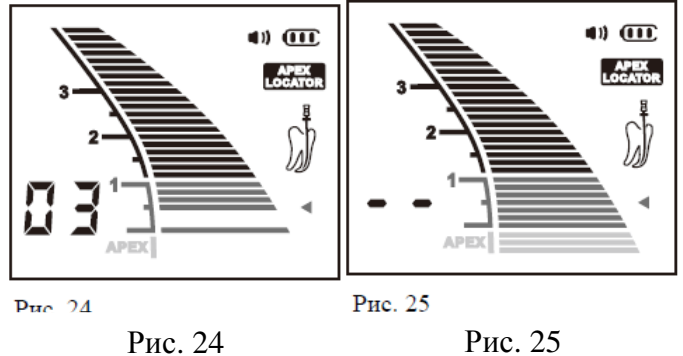

5) Положение за апексом

Положение апекса отмечено словом "APEX" на информационном дисплее. Розовые деления соответствуют области за апексом канала (Рис. 25).

#### **Определение рабочей глубины корневого канала**

Измерьте расстояние от нижней части калибра до кончика эндофайла и зафиксируйте его. Рабочая длина корневого канала начинается в 0,5-1,0 мм от зафиксированного положения.

**Примечание**: рабочая глубина корневого канала может варьироваться в зависимости от формы зуба и особенностей самого канала.

#### **Как использовать пульптестер**

#### **Подготовка**

1) Отсоедините адаптер. (Рис. 26)

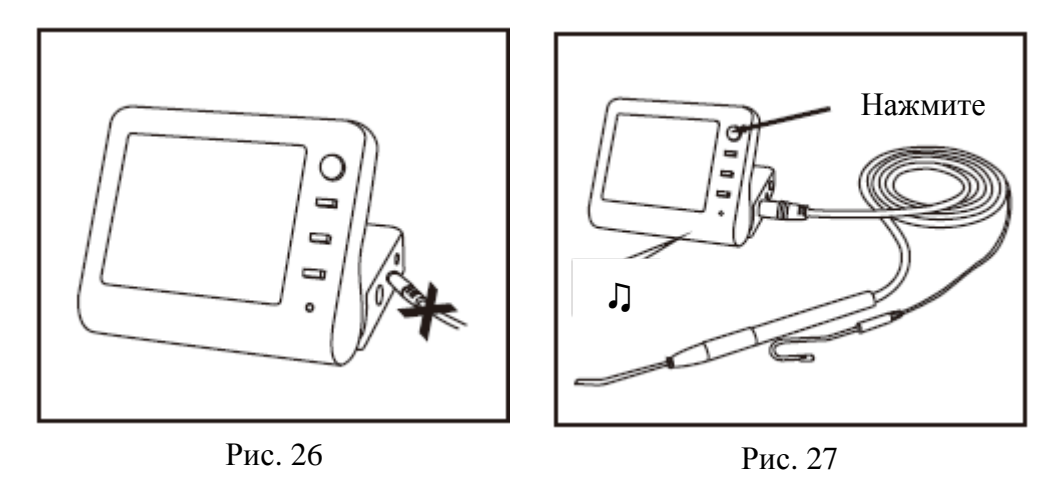

2) Подключите тестовую рукоятку в сборе с кабелем и включите изделие: при этом вы услышите два звуковых сигнала. (Рис. 27)

3) Переключитесь на режим пульптестера, нажав на кнопку выбора режима. (Рис. 28). Загорится значок ТЕВТЕР

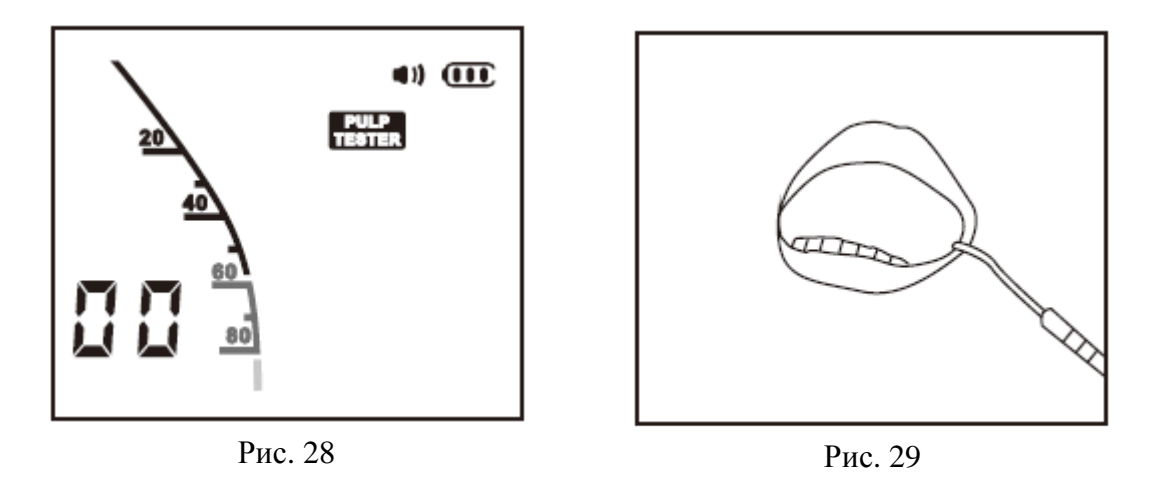

4) Установите пациенту загубник (альтернативно - пациент также может зажать загубник в руке). (Рис. 29)

5) Вставьте в тестовую рукоятку зубной зонд. (Рис. 30)

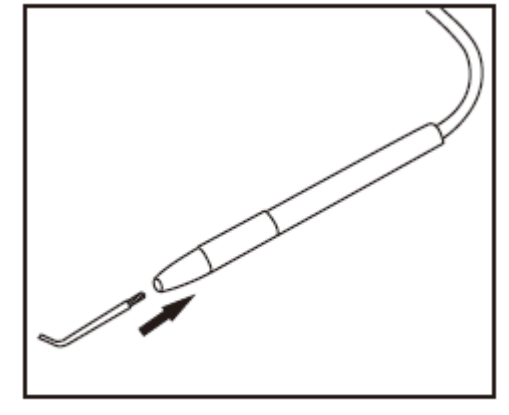

Рис. 30

**Примечание:** перед началом измерения не требуется каких-либо дополнительных настроек.

#### **Начало работы**

1) Тщательно прочистите и просушите зуб, который собираетесь тестировать;

2) Для улучшения контакта между зубом и зондом на металлический наконечник можно нанести небольшое количество зубной пасты;

3) Установите зонд в середине лабиальной или язычной поверхности зуба.

Избегайте контакта с мягкими тканями и имплантатами;

4) При контакте зонда с зубом устройство начнёт работать автоматически, в зуб начнут поступать импульсы;

5) Как только пациент сообщит о том, что он чувствует импульсы, уберите зонд.

На дисплее в течение 5 секунд будет отображаться полученная информация, после чего апекслокатор автоматически вернётся в режим готовности к новым замерам;

6) Звуковая индикация зависит от полученных данных измерения: при значении в20-50 задержка между звуковыми сигналами будет наиболее длинной; при 50-80 -задержка сократится; после 80 задержка между сигналами будет наименьшей.

#### **Клинические наблюдения**

1) Значение стимула в 1-99 единиц свидетельствует о том, что зуб "живой". (Рис. 31)

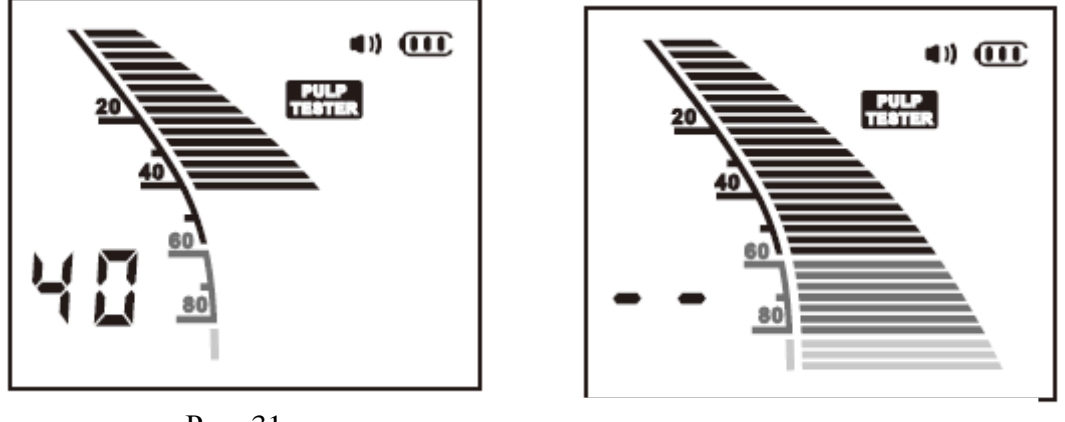

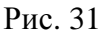

Рис. 32

2) Отсутствие реакции при максимальном стимуле(--), скорее всего, свидетельствует о том, что зуб - "мертвый". Требуется подтверждение посредством теплового теста. (Рис. 32) 3) Пороговые значения для передних зубов(резцов), как правило, составляют 10-30 единиц; для малых коренных зубов – 25-45; для больших коренных зубов – 35-70.

4) Большие коренные зубы обычно требуют более сильного воздействия в сравнении с малыми коренными зубами, хотя пороговые значения могут также зависеть от таких факторов, как возраст пациента, имеющиеся повреждения и патологии.

#### **Функция автоматического отключения**

Устройство C-ROOT I(VI) отключается автоматически после 3 минут простоя. Тем не менее, рекомендуется выключать устройство вручную по завершении процедуры. Для этого необходимо просто нажать на кнопку питания.

#### **Режим проверки**

Проверка устройства должна проводиться минимум раз в неделю.

Чтобы войти в режим проверки, в свободном состоянии апекслокатора нажмите на кнопку, показанную на Рис. 33, и удерживайте ее в течение 10 секунд.

Для обеспечения корректности проверки шкала должна изменяться на 3 деления вверх и вниз. (Рис. 34)

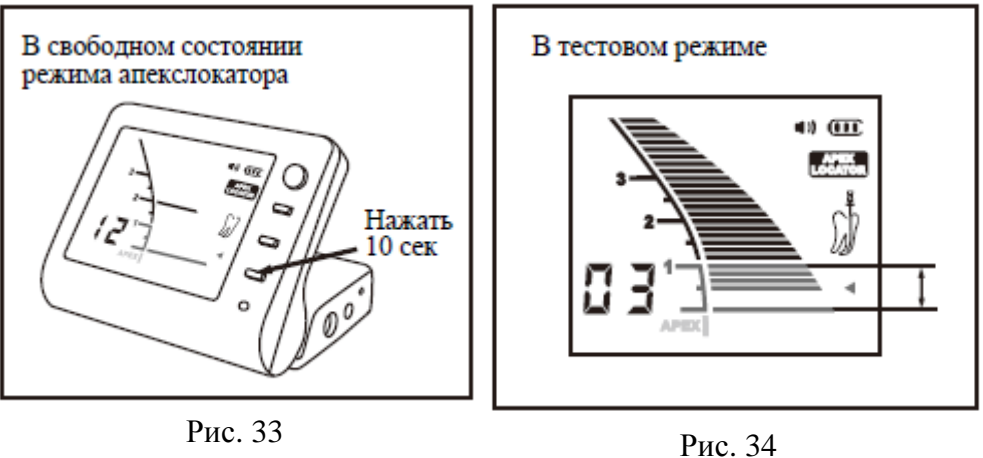

**Примечание:** в тестовом режиме измерения не доступны.

Отключите изделие и подсоедините к нему измерительный провод. (Рис. 35) Подключите к измерительному проводу держатель файлов и загубник.

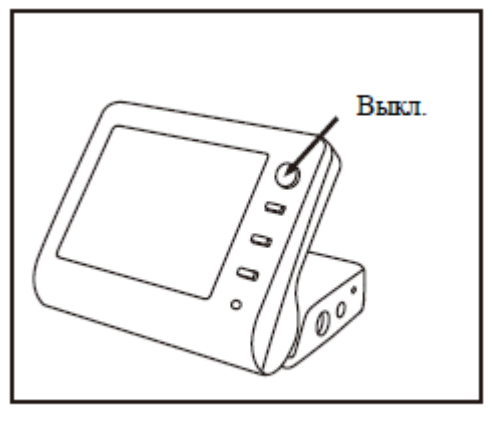

Рис. 35

Осуществите контакт между держателем файлов и загубником. (Рис. 36) Убедитесь, что на шкале отображаются деления и мигает зелёный треугольник. (Рис. 37)

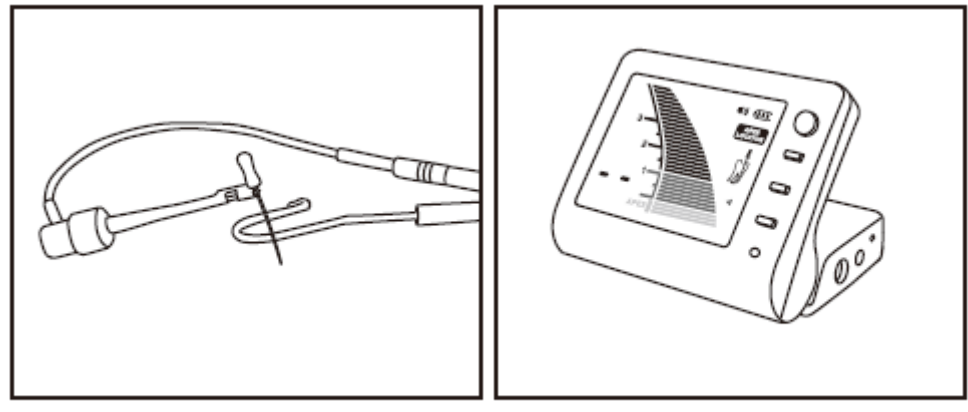

Рис. 36

Рис. 37

# **8. Техническое обслуживание. Стерилизация, очистка, дезинфекция**

### **Техническое обслуживание.**

Изделия не включает в себя деталей, обслуживаемых пользователем. Ремонт должен производиться только квалифицированными специалистами. Проверка устройства должна проводиться минимум раз в неделю.

### **Стерилизация.**

Тестовая рукоятка в сборе с кабелем и измерительный провод не подвергаются процедуре автоклавирования. Загубник, держатель файлов и зубной зонд должны пройти процедуру автоклавирования при температуре в 134°С.

Используйте только методы стерилизации, перечисленные ниже, другие методы стерилизации не допускаются.

- Стерилизация паром
- Частичный вакуум/предвакуумный метод (по крайней мере, три вакуумных цикла).
- Гравитационный метод (инструменты должны быть достаточно сухими).
- Паровой стерилизатор согласно директиве DIN EN 13060 или DIN EN 285
- Проверьте, что стерилизация была выполнена в соответствии с директивой DIN EN ISO 17665 (действительная квалификация установки и эксплуатации (IQ и OQ), а также квалификация производительности продукта (PQ)).

https://stomshop.pro

- Максимальная температура стерилизации 134°С; плюс допуск в соответствии с ISO DIN EN ISO 17665. Время стерилизации (время выдержки при температуре стерилизации), по меньшей мере, 18 мин. при температуре 134°С.
- Быстрый метод стерилизации или метод стерилизации неупакованных компонентов не допускается.
- Также не используйте стерилизаторы горячим воздухом, у/ф стерилизаторы, не используйте формальдегид и окись этилена, а также плазменные стерилизаторы.

**Примечание**: процедура автоклавирования не гарантирует удаления всех остаточных материалов. В целях полного очищения перед началом процедуры автоклавирования компоненты следует промыть теплой водой с использованием моющего средства.

### **Очистка и дезинфекция.**

Измерительный провод и поверхность прибора следует очищать с помощью мягкой ткани, смоченной дезинфицирующим средством, не содержащим альдегидов, или чистящим средством (бактерицидным или фунгицидным).

Не используйте для дезинфекции высоко спиртовые растворы.

Использование дезинфицирующего средства, отличного от указанных выше, может привести к повреждению изделия и его компонентов.

Протрите поверхность изделия и измерительного провода чистой тканью, смоченной мягким моющим средством.

Не применяйте жидкость или спрей непосредственно на изделие, особенно на экране.

Извлеките загубник, держатель файлов из измерительного провода перед очисткой. Перед каждым использованием держатель файлов и загубник должны быть очищены, продезинфицированы и простерилизованы. Это также относится к первому использованию компонентов. Тщательная очистка и дезинфекция необходимы для эффективной стерилизации.

Всегда используйте только проверенные методы очистки, дезинфекции и стерилизации.

Кроме того, необходимо соблюдать утвержденные правовые нормы и правила, касающиеся гигиены, относящиеся к вашей практике или больнице.

Для вашей собственной безопасности, всегда носите защитные перчатки, очки, маски при обращении с загрязнёнными компонентами.

#### **Предварительная обработка**

Остатки пульпы и дентина должны быть немедленно очищены с компонентов (максимум в течение 2 часов). Не дайте им высохнуть!

После того, как компоненты были использованы, поместите их в чашу с дезинфицирующим раствором (не позднее чем через 2 часа). Затем очистите компоненты под проточной водой или дезинфицирующим раствором, чтобы удалить все видимые загрязнения.

Используйте только чистые, мягкие щётки для того, чтобы вручную удалить загрязнения, или чистую, мягкую ткань, которую Вы используете только для этой цели. Не используйте металлические щётки. Для лучшей очистки внутренних частей держателя файлов необходимо зажать и отпустить держатель пять раз во время процесса очистки. Обратите внимание, что дезинфицирующие средства, используемые для предварительной обработки, служат только для индивидуальной защиты и не заменяют процесс дезинфекции. Процесс предварительной обработки следует проводить в каждом случае.

#### **Ручная очистка и дезинфекция**

Очистка

13 • Поместите предварительно очищенные компоненты в ёмкость для очистки на необходимое время, инструменты должны быть в достаточной мере погружены в жидкость (при необходимости тщательной очистки используйте мягкие щётки). Для лучшей очистки https://stomshop.pro

внутренних частей держателя файлов необходимо зажать и отпустить пять раз во время процесса очистки.

• Затем достаньте инструменты из ёмкости и тщательно промойте их водой в течение 1 минуты, повторите трижды, нажмите и отпустите держатель файлов, пять раз.

Дезинфекция

• Поместите компоненты в ёмкость для дезинфекции на необходимое время, инструменты должны быть в достаточной мере погружены в дезинфицирующее средство. Для лучшей очистки внутренних частей, держатель файлов необходимо зажать и отпустить пять раз во время процесса дезинфекции.

• Затем достаньте инструменты из ёмкости и тщательно промойте их водой в течение 1 минуты, повторите пять раз, нажмите и отпустите держатель файлов, пять раз. Проверьте, высушите и запакуйте компоненты как можно быстрее. Убедитесь, что компоненты не имеют прямого контакта друг с другом.

# **9. Устранение неисправностей**

В случае возникновения неполадок при работе изделия пользователь, прежде чем обращаться к своему распространителю оборудования или производителю, должен попытаться выявить причину проблемы самостоятельно. В этих целях используется следующая таблица.

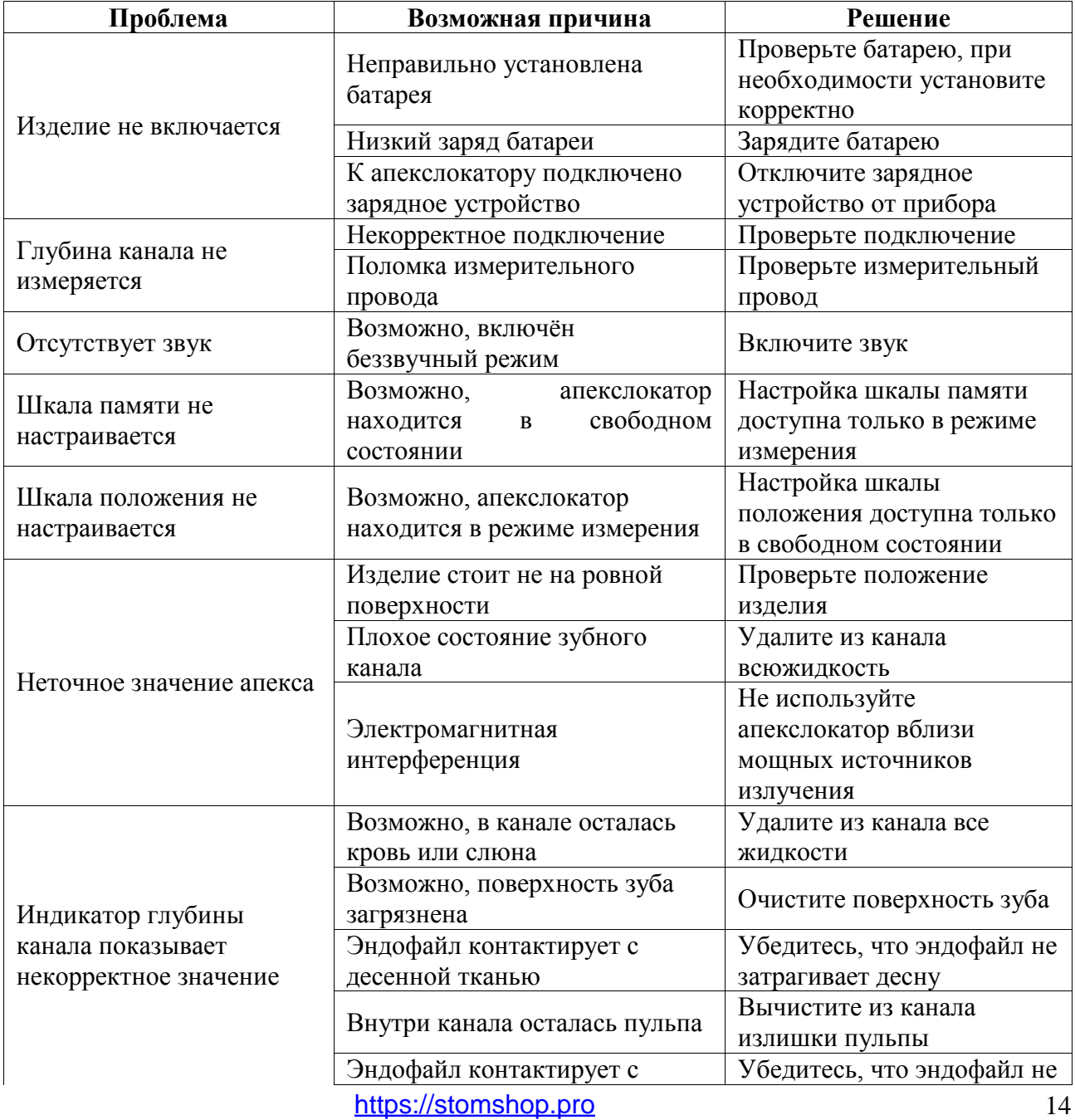

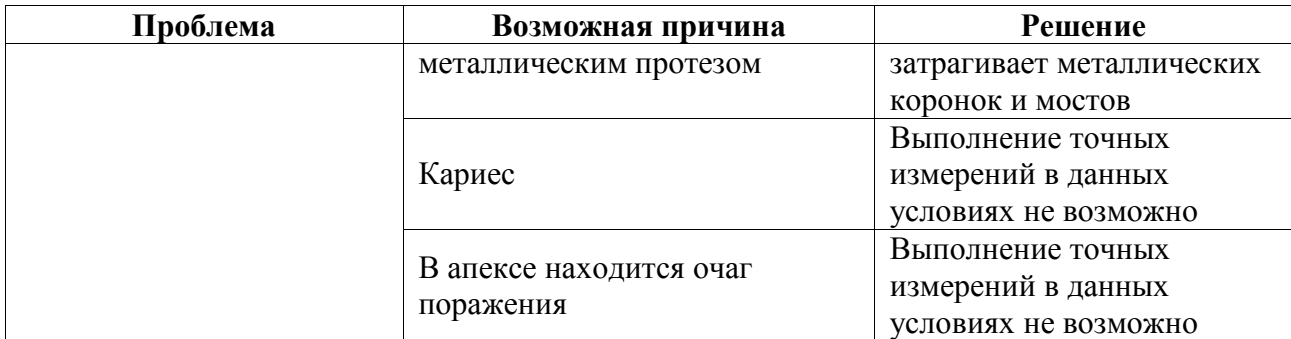

### **10. Возможные побочные действия**

При применении в соответствии с инструкцией по применению, побочные действия не выявлены.

# **11. Утилизация**

Все принадлежности и компоненты медицинских изделий, входившие в контакт с биологическими образцами, утилизируются как отходы класса Б (эпидемически опасные) – на территории РФ - по СанПиН 2.1.7.2790-10.

Утилизация расходных материалов, используемых для техобслуживания или очистки, выполняется в соответствии с санитарно-эпидемиологическими требованиями к обращению с медицинскими отходами.

Неиспользованные изделия (не имевшие контакта с кровью и/или с биологическими жидкостями), в том числе с истекшим сроком годности, подлежат утилизации и/или уничтожению согласно СанПиН 2.1.7.2790-10 (класс А).

Уничтожение осуществляется организациями, имеющими соответствующую лицензию, на специально оборудованных площадках, полигонах и в помещениях в соответствии с требованиями, предусмотренными существующими Федеральными законами, и с соблюдением обязательных требований по охране окружающей среды, при использовании методов, согласованных с территориальными органами, ответственными за санитарноэпидемиологическое благополучие населения.

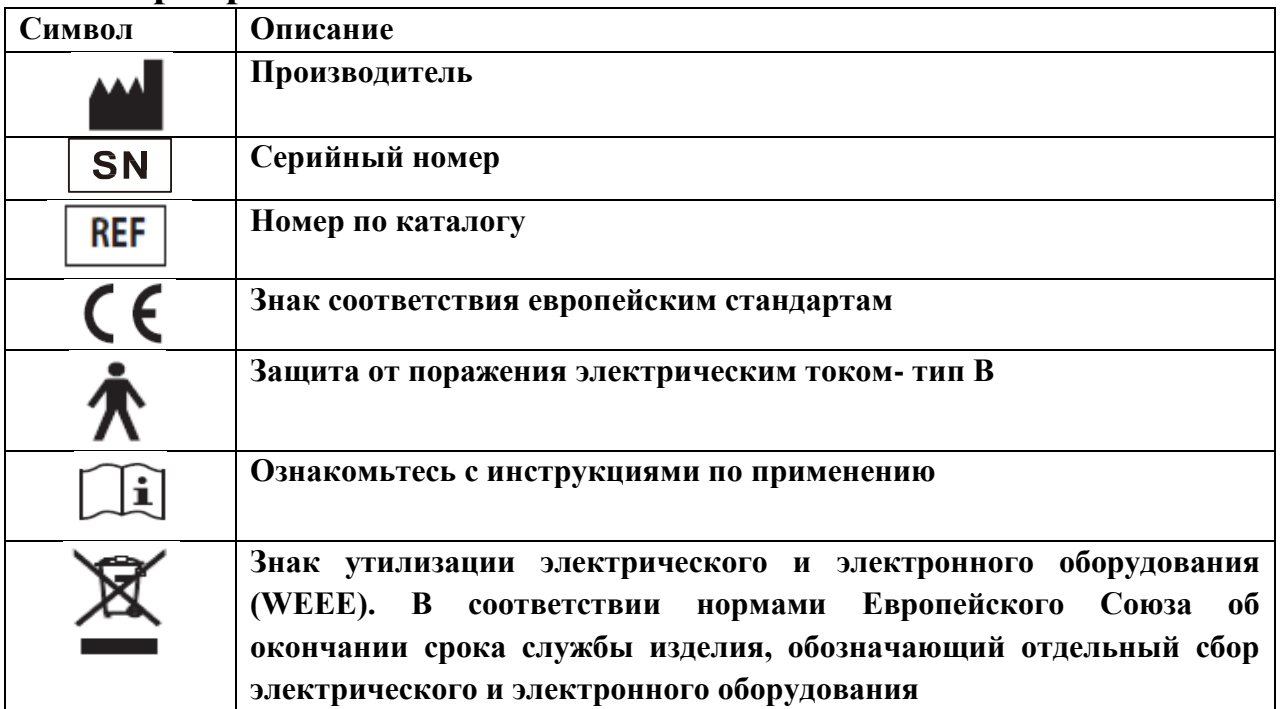

# **12. Маркировка**

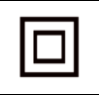

### **13. Обслуживание клиентов**

Гарантийные обязательства исполняются только в том случае, если изделие использовалось в полном соответствии с инструкцией. Любые изменения апекслокатора или случайное повреждение аннулируют все гарантийные обязательства.

Сообщайте о каких-либо случаях травм или нарушений функциональности изделия в отдел технической поддержки Уполномоченного производителя.

По вопросам качества, рекламаций и обслуживания медицинского изделия «Апекслокаторы C-ROOT I, в вариантах исполнения», обращаться к Уполномоченному представителю производителя в РФ:

Закрытое Акционерное Общество «ЮНИДЕНТ» (ЗАО «ЮНИДЕНТ»).

# 14. Руководство и декларация производителя **Электромагнитная совместимость**

Для данного изделия требуются особые меры предосторожности в отношении электромагнитной совместимости. Его необходимо устанавливать и вводить в эксплуатацию в соответствии с предоставленной информацией по электромагнитной совместимости. На это изделие может воздействовать портативное и мобильное оборудование радиосвязи.

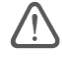

#### **Внимание:**

1) Данное изделие было тщательно протестировано и проверено для обеспечения надлежащей производительности и работы.

2) Изделие не следует использовать рядом с другим оборудованием, и если потребуется соседнее использование, необходимо следить за работой данного апекслокатора, чтобы проверить нормальную работу в конфигурации, в которой она будет использоваться.

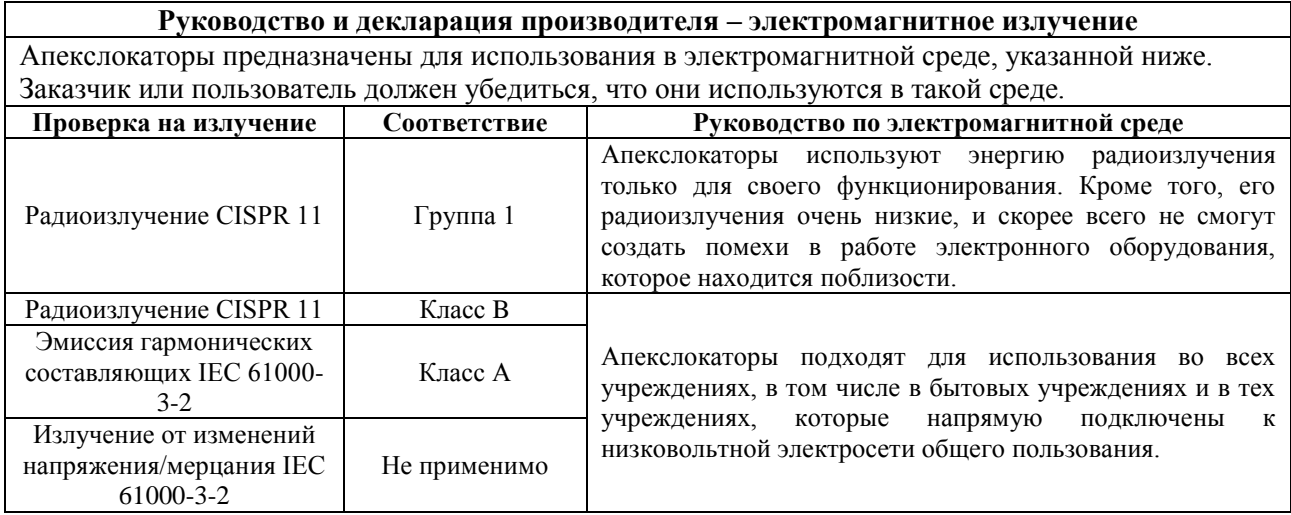

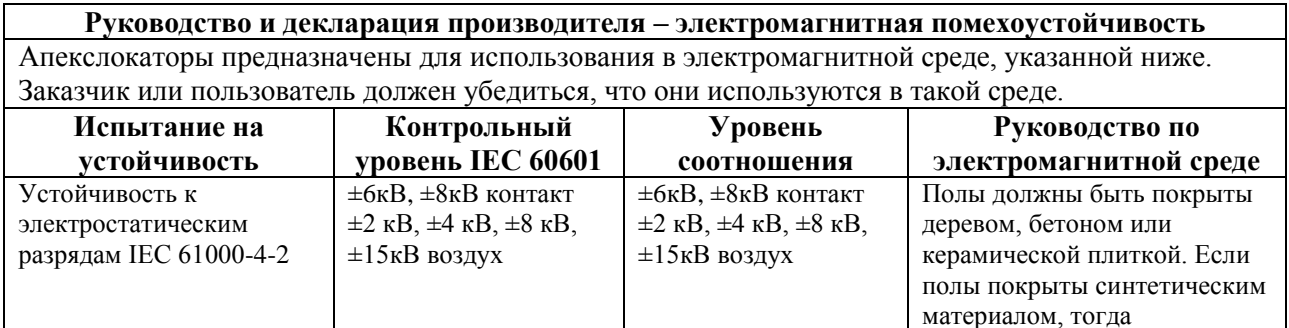

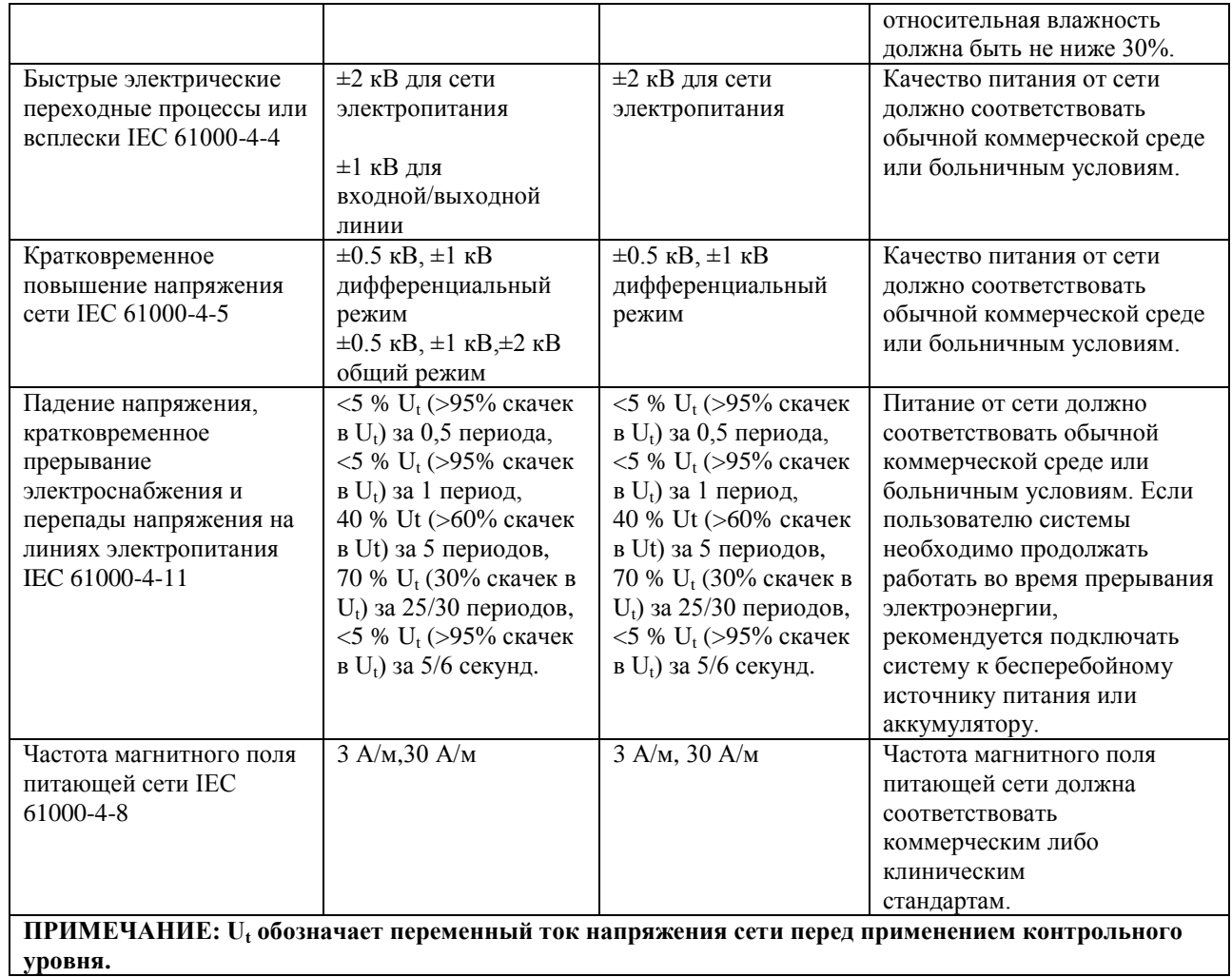

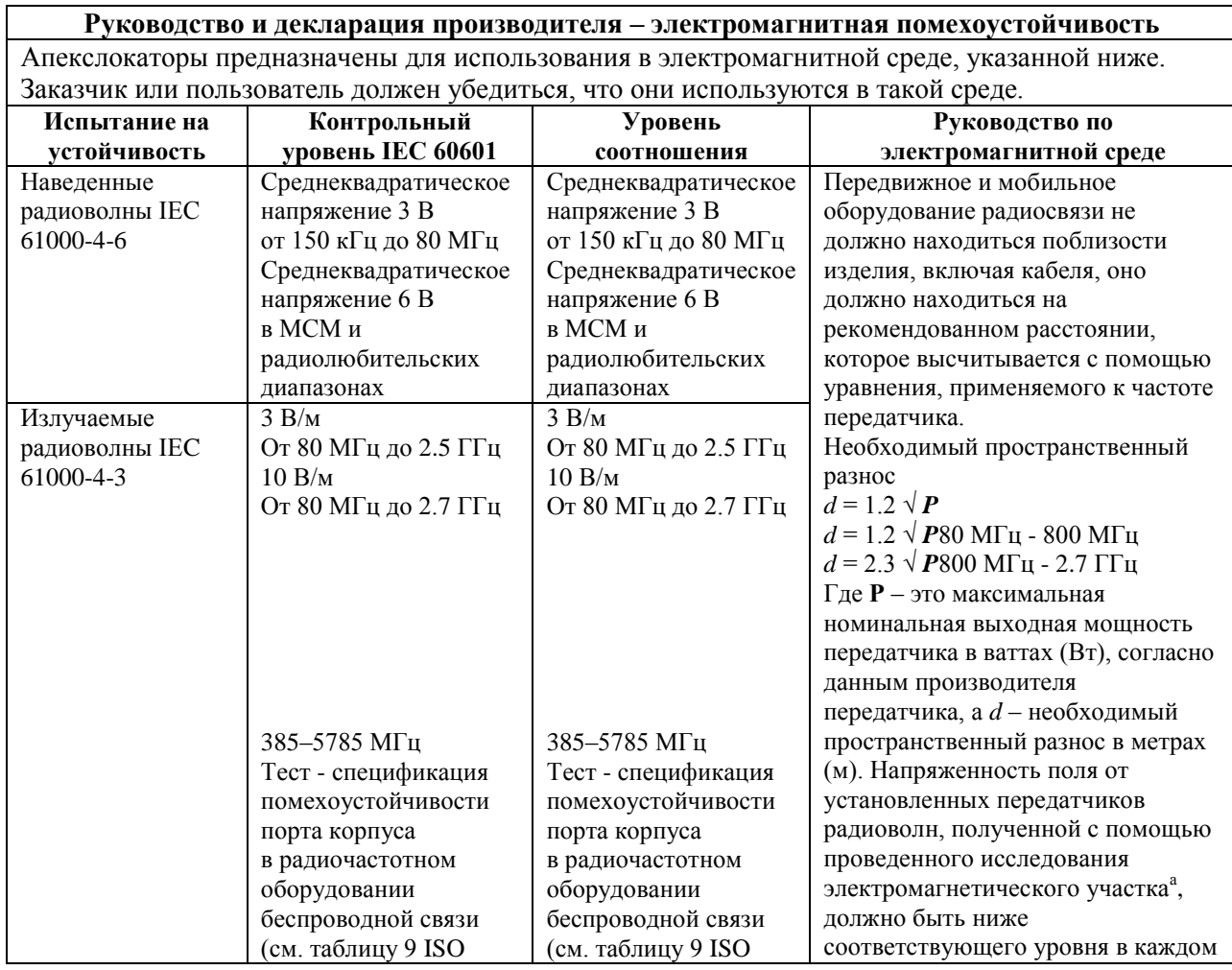

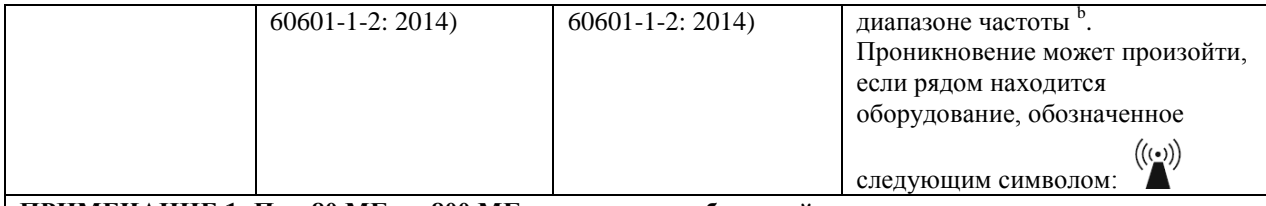

**ПРИМЕЧАНИЕ 1: При 80 МГц и 800 МГц применяется больший диапазон частоты. ПРИМЕЧАНИЕ 2: Данные инструкции не могут применяться ко всем ситуациям. На распространение электромагнитных волн влияет поглощение и отражение от конструкций, объектов и/или людей.**

а. Теоретически, нельзя с точностью предугадать напряженность электромагнитного поля от установленных передатчиков, таких как базовые станции для радиотелефонов (мобильных/беспроводных) и наземной мобильной радиосвязи, любительского радио, передачи радиопрограмм с использованием частотной и амплитудной модуляции и телевизионного вещания. Для измерения электромагнитной среды в соответствии с установленными передатчиками следует учитывать проведение исследования электромагнитного участка. Если измеренная напряженность поля на месте расположения, где использовались апекслокаторы, превышает допустимый уровень соотношения радиоволн, который указан выше, тогда за системой нужно наблюдать, чтобы установить режим работы в обычных условиях. Если наблюдается нарушение функционирования, тогда могут понадобиться дополнительные меры такие, как переориентация или перемещение системы.

b. Когда диапазон частоты находится в пределах 150 кГц – 80 МГц, тогда напряжение поля должно быть ниже 3 В/м.

Необходимые пространственные расстояния между передвижным и мобильным оборудованием радиосвязи и изделием.

Апекслокаторы предназначены для использования в электромагнитной среде, в которой контролируются излучаемые помехи радиоволн. Заказчик или покупатель изделия может помочь предотвратить электромагнитное проникновение с помощью соблюдения минимального расстояния между передвижным и мобильным оборудованием радиосвязи (передатчиками) и апеклокатором так, как это предлагается ниже, в соответствии с максимальной выходной мощностью оборудования для связи.

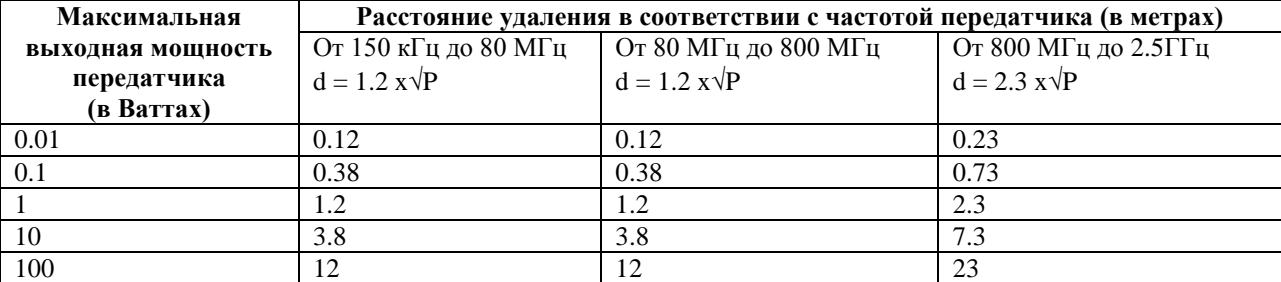

Для передатчиков с максимальной выходной мощностью, не указанной выше, можно измерить необходимые пространственные разносы d в метрах (м), используя уравнение, соответствующее частоте передатчика, где P – это максимальная номинальная выходная мощность передатчика в ваттах (Вт) согласно с данными производителя передатчика.

**ПРИМЕЧАНИЕ 1: При 80 МГц и 800 МГц применяется пространственный разнос для большего диапазона частоты.**

**ПРИМЕЧАНИЕ 2: Данные инструкции не могут применяться ко всем ситуациям. На распространение электромагнитных волн влияет поглощение и отражение от конструкций, объектов и/или людей.**

#### **Наименование и адрес производителя / разработчика / места производства:**

Foshan COXO Medical Instrument Co., Ltd., China ("Фошан Коксо Медикал Инструмент Ко., Лтд." Китай)

BLDG 4, District A, Guangdong New Light Source, Industrial Base, South of Luocun Avenue, Nanhai District, Foshan, 528226 Guangdong, China